• μ = Kontaktöffnungsweite < 1,2 mm • Das Gerät ist ausschließlich für Schutzkleinspannung im Bereich 12 - 36  $V \sim / =$  geeignet.

#### **GEFAHR!**

### **Lebensgefahr durch elektrischen Schlag!**

- Die Installation darf nur von Elektroinstallateuren oder Elektrofachkräften unter Berücksichtigung der landespezifischen Vorschriften erfolgen. • Vor Montage/Demontage Netzspannung freischalten.
- **PD-C ... KNX**
- Beachten Sie die gültigen KNX-Richtlinien sowie die Installationsvorschriften zur Schutzmaßnahme SELV. **PD-C ... UC**

#### 1 Bestimmungsgemäße Verwendung

- Parametrierung über die ETS (Engineering-Tool-Software) **PD-C ... UC**
- Auslieferung des Wand-Präsenzmelders erfolgt im Werksprogramm/fernbedienba

#### **Die ausführliche Bedienungsanleitung finden Sie auf der jeweiligen Produktseite unter www.esylux.com**

Der Wand-Präsenzmelder ist für die Anwendung im Innenbereich konzipiert und benötigt eine freie Sicht auf Personen. Erfassungsreichweite **(1.1)**: quer **(A)**, frontal **(B)**, Präsenzbereich **(C)**.

Dieses Gerät darf nicht mit unsortiertem Restmüll entsorgt werden. Besitzer von Altgeräten sind gesetzlich dazu verpflichtet, dieses Gerät fachgerecht zu entsorgen. Informationen erhalten Sie von Ihrer Stadt- bzw. Gemeindeverwaltung.

### 2 Anschluss

- Der Anschluss erfolgt gemäß Abbildung **(2.1)**.
- **1** Standardbetrieb. **2** Standardbetrieb mit zusätzlicher Ansteuerung über Taster.

### 3 Inbetriebnahme

- **Risk of fatal injury from electric shock!**
- Installation must only by performed by an electrical installation technician or a trained electrician, taking country-specific
- regulations into account. • Switch off the power supply prior to assembly/disassembly
- **PD-C ... KNX** • The applicable KNX guidelines and the installation instructions for the SELV protective measure must be observed.

• μ = contact opening width < 1.2 mm • This device is suitable only for safety extra-low voltage ranging from  $12 - 36$  V $\approx$ / $\pm$ 

### Kurzanleitung **DE**

**PD-C ... KNX** Betätigen Sie die Programmiertaste am Melder, damit der Programmiermodus aktiviert wird und die physikalische Adresse implementiert werden kann **(3.1)**. Ist der Programmiermodus aktiviert, leuchtet die blaue LED. Die Produktdatenbank und Applikationsbeschreibung ist aktuell im Download unter www. esylux.com verfügbar. Nach Zuschalten der Busspannung beginnt eine Initialisierungsphase von ca. 10 Sek. Die rote und grüne LED blinken dabei abwechselnd langsam.

The wall-mounted presence detector has been designed for interior use and requires a clear view of people. Field of detection **(1.1)**: diagonally **(A)**, head-on **(B)**, presence area **(C)**.

#### **PD-C ... UC**

Netzspannung zuschalten. Es beginnt eine Initialisierungsphase von ca. 25 Sek. Die rote LED und die blaue LED blinken dabei abwechselnd. Die Beleuchtung ist in dieser Zeit ausgeschaltet. Ist der Programmiermodus aktiviert, leuchtet die blaue LED.

#### 4 Einstellungen

#### **PD-C ... KNX**

#### 5 Entsorgung /Garantie

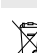

- L'installation doit impérativement être effectuée par des installateurs professionnels ou des spécialistes de l'électronique conformément aux normes et prescriptions locales en vigueur. • Avant d'installer ou de désinstaller le produit, coupez le courant.
- **PD-C... KNX** • Respectez les directives KNX en vigueur et les prescriptions des normes de protection relatives à la très basse tension de sécurité.
- **PD-C... UC**
- μ = largeur d'intervalle de coupure < 1,2 mm • L'appareil convient exclusivement aux très basses tensions de  $12 - 36$  V $\sim$ / $\pm$

Die ESYLUX Herstellergarantie finden Sie im Internet unter www.esylux.com.

#### Technische und optische Änderungen vorbehalten.

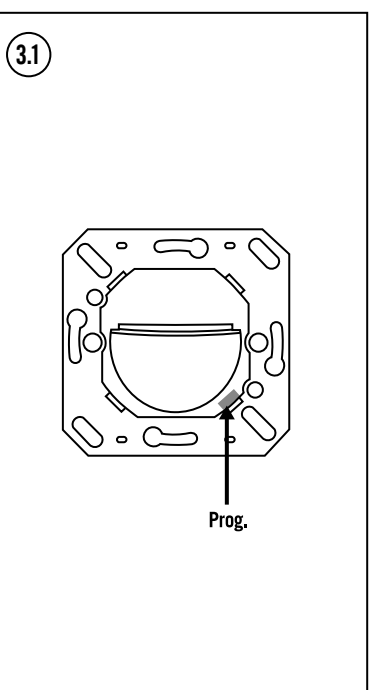

## **DK** Kort vejledning **SE** Kortfattad bruksanvisning

### Short instruction

### **DANGER!**

### **PD-C ... UC**

Mettez le dispositif sous tension. Une phase d'initialisation de 25 secondes environ s'amorce. La LED rouge et la LED bleue clignotent en alternance. L'éclairage est alors éteint. Le voyant bleu est allumé lorsque le mode de programmation est activé.

#### 1 Intended use

#### **Detailed operating instructions can be found on the relevant product page at www.esylux.com**

- **PD-C... KNX**
- Paramétrage à l'aide du logiciel ETS (Engineering-Tool-Software) **PD-C... UC**
- Le détecteur de présence mural est livré avec le préréglage d'usine/la télécommand

#### 2 Connection

- Connect as shown in figure **(2.1)**.
- **1** Standard operation. **2** Standard operation with additional control by means
- of a button.

- Cet appareil ne doit pas être jeté avec les déchets non triés. Les propriétaires d'équipements électriques ou électroniques usagés ont en effet l'obligation légale de les déposer dans un centre de collecte sélective. Informez-vous auprès de votre municipalité sur les possibilités de recyclage.
- La garantie fabricant ESYLUX est disponible sur Internet à l'adresse www.esylux.com
- Sous réserve de modifications techniques et esthétiques.

### **NL** Korte handleiding **NL ACCO NC Kort veiledning**

### 3 Initial operation

**PD-C ... KNX** Press the programming button on the detector to activate the programming mode and implement the physical address **(3.1)**. If programming mode is activated, the blue LED lights up. The product database and application description are available to download at www.esylux.com. After the bus voltage is switched on, a warm-up phase of ten seconds is initiated. The red and green LEDs slowly flash alternately.

#### **PD-C ... UC**

Connect the power supply. A warm-up phase of approximately 25 seconds is initiated. The red LED and the blue LED flash alternately. During this time, the lighting is switched off. If programming mode is activated, the blue LED lights up.

#### 4 Settings

- **PD-C ... KNX**
- Configuration of parameters via the ETS (Engineering Tool Software) **PD-C ... UC**
- The wall-mounted presence detector is supplied with the factory settings and with the remote control function enabled

ve<br>ning inschakelen. Er wordt een initialisatiefase van ca. 25 sec. gestart. De rode LED en de blauwe LED knipperen daarbij beurtelings. De verlichting is in deze periode uitgeschakeld. De blauwe LED begint

### 5 Disposal/warranty

- This device must not be disposed of as unsorted waste. Used devices must be disposed of correctly. Contact your local town council for more information.
- The ESYLUX manufacturer's warranty can be found online at www.esylux.com.
- Technical and design features may be subject to change.
	-

### **GB** Short instruction **FR** Mode d'emploi rapide **FR** Mode d'emploi rapide **FR** Mullet in the Mullet of Mullet and leiding

Dit apparaat mag niet samen met ongesorteerd restafval worden afgevoerd. Afgedankte elektrische en elektronische apparaten dienen volgens de wettelijke voorschriften te worden afgevoerd. Neem voor meer informatie contact op

### **DANGER !**

### **Danger de mort par électrocution !**

#### 1 Conformité d'utilisation

#### **Vous trouverez le mode d'emploi détaillé sur la page Internet du produit concerné disponible sur www.esylux.com**

fabriksprogram/kan fiernbetienes 5 Bortskaffelse / garanti

Le détecteur de présence mural est conçu pour une utilisation en intérieur et nécessite d'être placé de telle sorte que son champ de vision englobe les personnes éventuellement présentes. Distance de détection **(1.1)** : transversale **(A)**, frontale **(B)**, de présence **(C)**.

#### 2 Raccordement

- Le raccordement s'effectue conformément à l'illustration **(2.1)**.
- **1** Installation standard.
- **2** Installation standard avec commande supplémentaire via un poussoir.

### 3 Mise en service

#### **PD-C... KNX**

- 
- μ = kontaktöppningsbredd < 1,2 mm Enheten lämpar sig endast för extra låg säkerhetsspänning i området 12 - 36 V  $\sim$ / $\pm$

Appuyez sur le bouton de programmation du détecteur pour activer le mode de programmation et utiliser l'adresse physique **(3.1)**. Le voyant bleu est allumé lorsque le mode de programmation est activé. Vous trouverez la base de données produits et une description de cette application sur le site www.esylux.com, dans la rubrique « Téléchargements ». Après la mise sous tension du bus commence une étape d'initialisation d'environ 10 secondes. Les voyants rouge et vert clignotent lentement selon un rythme alterné.

### **PD-C... UC**

#### 4 Réglages

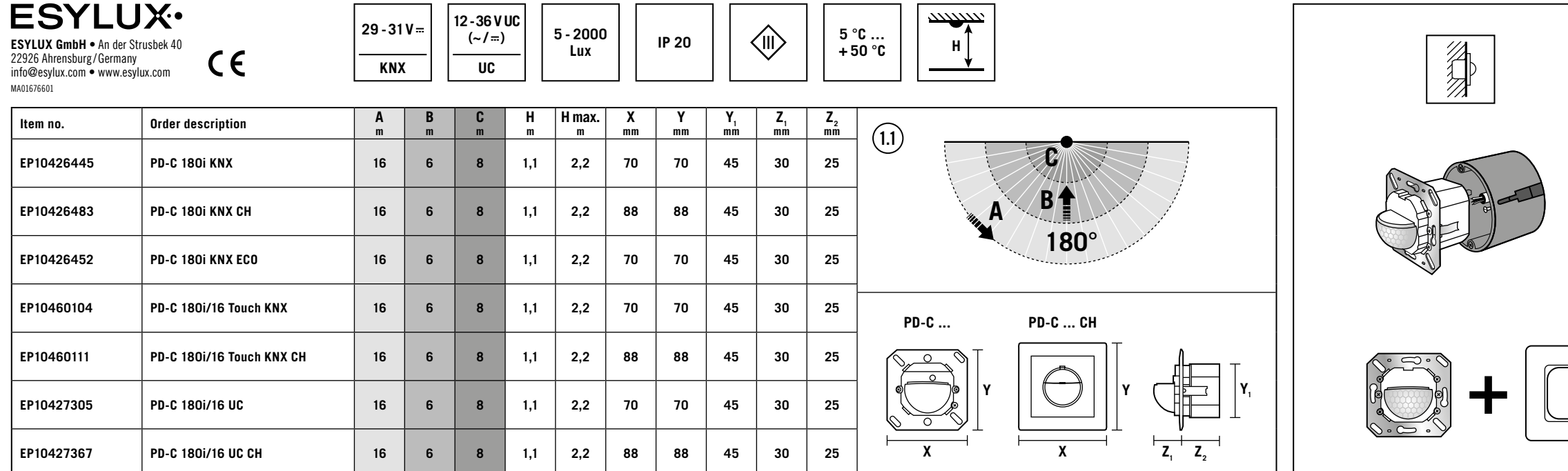

#### 5 Mise au rebut/ garantie

### **GEVAAR!**

## **Levensgevaar door elektrische schok!**

- De installatie mag uitsluitend door elektro-installateurs of elektriciens worden uitgevoerd, met inachtneming van de landspecifieke voorschriften.
- Vóór montage/demontage de netspanning uitschakelen. **PD-C ... KNX**
- Volg de geldende KNX-richtlijnen en de installatievoorschriften voor veiligheidsmaatregel SELV.

### **PD-C ... UC**

- μ = contactopening < 1,2 mm<br>• Het apparaat is uitsluitend geschikt voor een lage
- veiligheidsspanning in het bereik van 12 36 V $\sim$ / $\pm$ .

### 1 Gebruik in overeenstemming met het gebruiksdoel

#### **De uitvoerige bedieningshandleiding vindt u op de desbetreffende productpagina onder www.esylux.com**

De aanwezigheidssensor voor wandmontage is bedoeld voor inpandig gebruik en vereist een onbelemmerd zicht op personen. Detectiebereik **(1.1)**: dwars **(A)**, frontaal **(B)**, aanwezigheidsbereik **(C)**.

#### 2 Aansluiting

- De aansluiting vindt plaats volgens afbeelding **(2.1)**.
- **1** Standaardschema.
- **2** Standaardschema met extra aansturing via drukknop.

te branden als de programmeermodus is geactiveerd.

3 Inbedrijfstelling **PD-C ... KNX**

Druk op de programmeertoets op de aanwezigheidssensor, zodat de programmeermodus wordt geactiveerd en het fysieke adres kan worden geïmplementeerd **(3.1)**. De blauwe LED begint te branden als de programmeermodus is geactiveerd. De productdatabase en toepassingsbeschrijving kan momenteel worden gedownload via www.esylux.com. Na het inschakelen van de busspanning begint een initialisatiefase van ca. 10 sec. De rode en groene LED knipperen

daarbij afwisselend langzaam.

**PD-C ... UC**

4 Instellingen **PD-C ... KNX**

• Instellen van parameters via ETS (Engineering Tool Software)

**PD-C ... UC**

• De aanwezigheidssensor voor wandmontage wordt geleverd met

fabrieksinstellingen/ afstandsbedieningsmodus

5 Afvalverwijdering / garantie

met uw gemeente.

U vindt de fabrieksgarantie van ESYLUX op internet op

www.esylux.com.

Technische en optische wijzigingen voorbehouden.

**FARE!**

**PD-C ... KNX** 

#### **Livsfare på grund af elektrisk stød!**

- Installationen må kun foretages af elinstallatører eller elektrikere under overholdelse af nationale installationsforskrifter. • Før montering eller afmontering skal netspændingen slås fra.
- Gældende retningslinjer for KNX samt installationsforskrifter til beskyttelse med SELV skal overholdes.
- Apparatet er udelukkende beregnet til ekstra lav spænding i

**PD-C ... UC**

• μ = kontaktåbning < 1,2 mm

1 Tilsigtet anvendelse

#### **Du kan finde en detaljeret betjeningsvejledning på den pågældende**

**produktside under www.esylux.com**

Tilstedeværelsessensoren til montering i væg er udviklet til indendørs brug og skal have frit udsyn på personer. Detekteringsrækkevidde **(1.1)**: på tværs **(A)**, forfra **(B)**,

tilstedeværelsesområde **(C).**

2 Tilslutning

Illustrationen viser tilslutningen **(2.1)**.

området  $12 - 36$  V $\sim$ / $\pm$ 

**1** Standarddrift.

**2** Standarddrift med ekstra aktivering med knap.

3 Ibrugtagning **PD-C ... KNX**

Tryk på programmeringsknappen på sensoren, så programmering aktiveres, og så den fysiske adresse kan implementeres **(3.1).** Hvis programmeringstilstanden er aktiv, lyser den blå LED. Produktdatabasen og programbeskrivelsen står p.t. til rådighed i "Download"-afsnittet på www.esylux.com. Efter tilkobling af busspændingen starter en initialiseringsfase på ca. 10 sekunder. Den røde og grønne LED blinker langsomt på skift.

**PD-C ... UC**

Tilslut forsyningsspændingen. Der starter en initialiseringsfase på ca. 25 sekunder. Den røde og den blå LED blinker på skift. I denne periode er belysningen slukket. Hvis programmeringstilstanden er

aktiv, lyser den blå LED.

4 Indstillinger **PD-C ... KNX**

• Parametrering ved hjælp af ETS (Engineering Tool Software)

**PD-C ... UC**

-

• Tilstedeværelsessensoren til montering i væg leveres med

#### Dette apparat må ikke bortskaffes med usorteret husholdningsaffald. Ejere af brugt udstyr er i henhold til loven forpligtet til at bortskaffe dette udstyr fagligt korrekt.<br>din kommune kan du få vderligere informationer mune kan du få yderligere informationer.

Du kan finde ESYLUX producentgarantien på internettet på

www.esylux.com.

Der tages forbehold for tekniske og optiske ændringer.

## **VARNING!**

#### **Livsfara, risk för elektrisk stöt!**

- Installation får endast utföras av elinstallatörer och behöriga elektriker under iakttagande av nationella föreskrifte
- Innan produkten monteras /tas bort ska nätspänningen kopplas från.
- **PD-C ... KNX**
- Följ de gällande KNX-riktlinjerna samt installationsinstruktionerna för skyddsåtgärden SELV.

#### **PD-C ... UC**

#### 1 Ändamålsenlig användning

#### **En utförlig bruksanvisning hittar du på respektive produktsida på www.esylux.com**

Väggnärvarodetektorn är konstruerad för användning inomhus och kräver fri sikt över personer. Bevakningsräckvidd **(1.1)**: på tvären **(A)**, framåt **(B)**, närvaroområde **(C)**.

#### 2 Anslutning

- Anslutning ska utföras enligt bilden **(2.1)**.
- **1** Standarddrift.
- **2** Standarddrift med extra styrning via knapp.

#### 3 Idrifttagning

#### **PD-C ... KNX**

Använd programmeringsknappen på detektorn för att aktivera programmeringsläget så att den fysiska adressen kan implementeras **(3.1)**. När programmeringsläget är aktivt lyser den blå lysdioden. Du kan ladda ned applikationsbeskrivningen och vårt produktutbud på www.esylux.se. När busspänningen slås på påbörjas en initieringsfas på ca 10 s startar. De röda och gröna lysdioderna blinkar långsamt och omväxlande.

#### **PD-C ... UC**

Koppla in nätspänningen. En initieringsfas på ca 25 sek påbörjas. De röda och blåa lysdioderna blinkar omväxlande. Belysningen är släkt under den här tiden. När programmeringsläget är aktivt lyser den blå lysdioden.

#### 4 Inställningar

#### **PD-C ... KNX**

• Parameterinställningar via ETS (Engineering-Tool-Software) **PD-C ... UC**

Leverans av väggnärvarodetektorn sker enligt fabriksprogram/fjärrstyrd

### 5 Avfallshantering / garanti

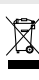

Denna apparat får inte kastas i det osorterade restavfallet. Ägare till gamla apparater är enligt lag skyldiga att avfallshantera denna apparat på sakkunnigt och föreskrivet sätt. Information får du från din stads- eller kommunalförvaltning.

Du hittar ESYLUX tillverkargaranti på Internet under www.esylux.com.

Vi förbehåller oss rätten till tekniska och utseendemässiga ändringar.

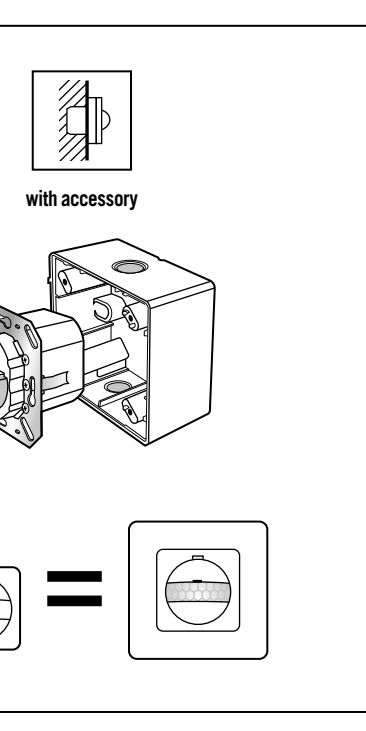

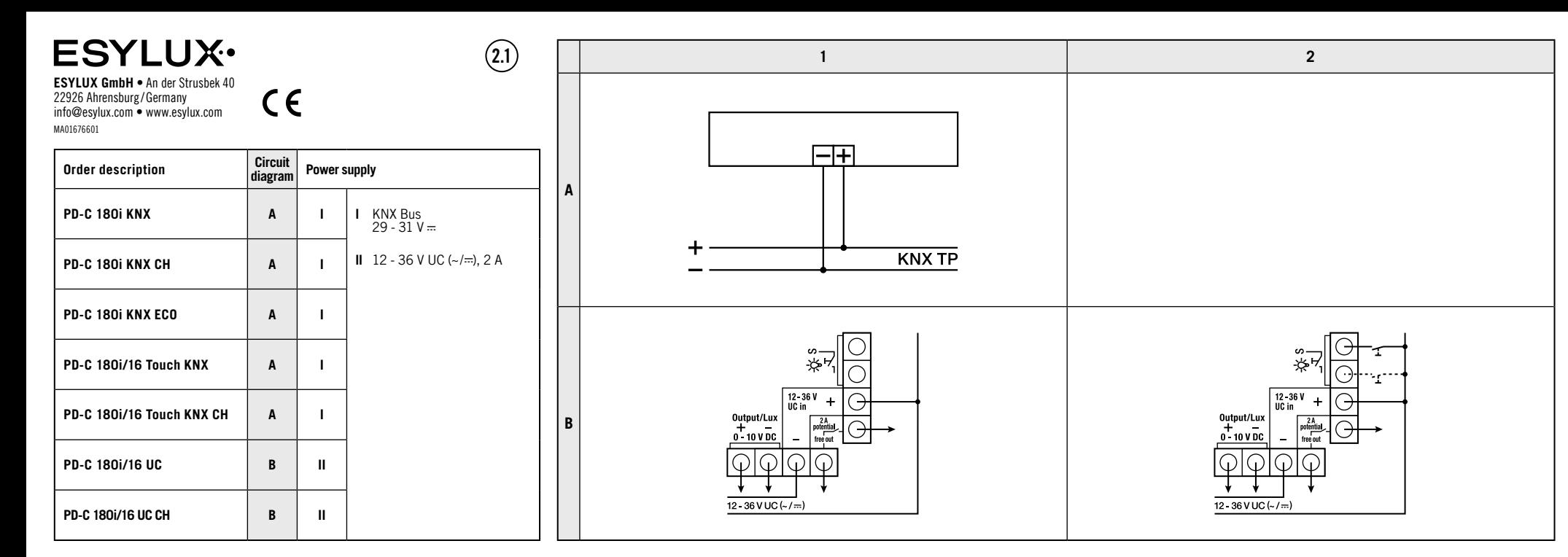

### **Film** Pikaonas

### **VAARA!**

#### **Sähköisku aiheuttaa hengenvaaran!**

- Ainoastaan sähköasentajat tai alan ammattilaiset saavat asentaa tuotteen. Asennuksessa on noudatettava maakohtaisia määräyksiä. • Kytke verkkojännite pois käytöstä ennen asennusta /purkua.
- **PD-C... KNX**
- Noudata voimassa olevia KNX-määräyksiä ja asennusohjeiden mukaisia SELV-järjestelmiä koskevia suojatoimenpiteitä.

### **PD-C... UC**

• μ = kosketinaukon leveys < 1,2 mm<br>• Laite soveltuu vain suojapienjännitekäyttöön: 12 - 36 V ~ / ....

#### 1 Määräystenmukainen käyttö

Ota ohjelmointitila käyttöön painamalla ilmaisimer ohjelmointipainiketta, jotta voit ottaa käyttöön fyysisen osoitteen **(3.1)**. Jos ohjelmointitila on aktivoitu, sininen LED-merkkivalo palaa. Tuotetietokanta ja sovelluksen kuvaus voidaan ladata osoitteessa www.esylux.com. Väyläjännitteen kytkemisen jälkeen alkaa n. 10 sekunnin alustusvaihe. Punainen ja vihreä merkkivalo vilkkuvat vuorotellen hitaasti.

#### **Yksityiskohtaiset käyttöohjeet ovat saatavilla tuotesivulla osoitteessa www.esylux.com.**

Seinään asennettava läsnäoloilmaisin on tarkoitettu sisäkäyttöön, ja se on asennettava paikkaan, jossa se voi tunnistaa ihmiset esteettömästi. Tunnistusalue **(1.1)**: poikittain **(A)**, ilmaisimen suuntaisesti **(B)**, läsnäolon havaitsemisalue **(C)**.

#### 2 Kytkentä

- Liitäntä tehdään kuvan **(2.1)** mukaisesti.
- **1** Vakiokäyttö **2** Vakiokäyttö ja lisäohjaus painikkeella.
- **Livsfare på grunn av elektrisk støt!**
- Installering skal kun utføres av elektroinstallatører eller elektrofagpersoner i henhold til forskriftene i det aktuelle landet.
- Før montering/demontering må nettspenning kobles ut. **PD-C ... KNX**
- 
- Følg de gyldige KNX-retningslinjene samt installasjonsanvisningene for beskyttelsestiltaket SELV. **PD-C ... UC**
- $·$  μ = kontaktavstand < 1,2 mm
- Apparatet er kun egnet for beskyttende lavspenning innenfor området 12 36 V ~/ $\pm$ .
- 

#### 3 Käyttöönotto

#### **PD-C... KNX**

#### **PD-C... UC**

Kytke verkkojännite. Laite siirtyy noin 25 sekunniksi alustustilaan. Punainen ja sininen merkkivalo vilkkuvat vuorotellen. Valot ovat tänä aikana sammutettuna. Jos ohjelmointitila on aktivoitu, sininen LED-merkkivalo palaa.

#### 4 Asetukset

#### **PD-C... KNX**

• Asetusten määrittäminen ETS-ohjelmistolla (Engineering-Tool-Software)

#### **PD-C... UC**

• Seinään asennettava läsnäoloilmaisin toimitetaan tehdasasetuksilla/kauko-ohjattavana

### 5 Hävittäminen / takuu

Tätä laitetta ei saa hävittää lajittelemattoman kaatopaikkajätteen seassa. Käytettyjen laitteiden omistajilla on lakisääteinen velvollisuus hävittää laite asianmukaisesti. Tietoja saat kaupunkisi tai kuntasi virastosta.

- L'installazione deve essere eseguita solo da elettricisti e personale specializzato nell'osservanza delle disposizioni vigenti
- localmente. • Togliere la tensione di rete prima del montaggio/dello smontaggio.
- **PD-C ... KNX** • Osservare le direttive KNX valide e le norme di installazione
- riguardanti le misure di protezione SELV.
- **PD-C ... UC** • μ = distanza tra contatti aperti < 1,2 mm
- Il dispositivo è adatto esclusivamente per una tensione di
- sicurezza bassa, nell'intervallo 12 36 V ~/ ...

ESYLUXin valmistajan takuu on saatavana osoitteesta www.esylux.com.

Oikeus teknisiin ja optisiin muutoksiin pidätetään.

### **FIO** Kort veiledning

## **FARE!**

### 1 Tiltenkt bruk **Du finner en detaljert bruksanvisning på den aktuelle produktsiden på**

**www.esylux.com.** Tilstedeværelsesdetektoren for montering på veggen er konstruert for bruk innendørs og må ha fri sikt til personer. Detekteringsområde **(1.1)**: tvers **(A)**, frontal **(B)**, tilstedeværelsesområde **(C)**.

#### 2 Tilkobling

- Tilkoblingen skal utføres som vist i figur **(2.1)**.
- **1** Standarddrift. **2** Standarddrift med ekstra regulering ved hjelp av kontakt.

#### 3 Kom i gang

#### **PD-C ... KNX**

Bruk programmeringstasten på detektoren, slik at programmeringsmodus aktiveres og den fysiske adressen kan implementeres **(3.1)**. Er programmeringsmodusen aktivert, lyser den blå LED-lampen. Produktdatabasen og funksjonsbeskrivelsen kan lastes ned på www.esylux.com. Etter at busspenningen er koblet inn, begynner en initialiseringsfase på ca. 10 sekunder. Rød og grønn LED blinker vekselvis og langsomt.

- normativas de instalación para la medida de protección SELV. **PD-C ... UC**
	- $μ = 1/2 = 1/2$  distancia de apertura de los contactos  $1/2$  mm
	- El equipo solo es adecuado para tensión ultrabaja de protección en un intervalo de  $12 - 36$  V $\sim$ / $\pm$

### **PD-C ... UC**

Koble inn nettspenningen. En initialiseringsfase på ca. 25 sekunder starter. Den røde LED-en og den blå LED-en blinker vekselvis. Belysningen er slått av i løpet av denne tiden. Er programmeringsmodusen aktivert, lyser den blå LED-lampen.

### 4 Innstillinger

**PD-C ... KNX** • Parametrene kan stilles inn ved hjelp av ETS (Engineering Tool Software)

#### **PD-C ... UC** • Tilstedeværelsesdetektoren for veggmontering leveres med fabrikkinnstillinger/fjernstyring

#### 5 Avfallshåndtering / garanti

Denne enheten skal ikke kastes med restavfall som ikke er kildesortert. Eiere av kasserte enheter er forpliktet etter loven til å kvitte seg med enheten i henhold til forskriftene.

Ta kontakt med kommunen for nærmere informasjon. ESYLUXs produsentgaranti finnes på www.esylux.com.

Med forbehold om tekniske og utseendemessige endringer.

# **PERICOLO!**

### **Pericolo di morte dovuto a scossa elettrica!**

• μ = Largura do intervalo de contacto < 1,2 mm • O equipamento é adequado unicamente para tensão baixa de protecção no intervalo  $12 - 36$  V  $\sim$ / $\pm$ .

### 1 Utilizzo conforme

#### **Le istruzioni per l'uso dettagliate sono disponibili alla relativa pagina del prodotto sul sito web www.esylux.com**

Il rilevatore di presenza con montaggio a parete è concepito per l'utilizzo in interni e richiede che non vi siano ostacoli tra il sensore e le persone. Portata di rilevamento **(1.1)**: trasversale **(A)**, frontale **(B)**, rilevamento di presenza **(C)**.

#### 2 Collegamento

Il collegamento avviene come illustrato nella figura **(2.1)**.

**1** Installazione standard. **2** Installazione standard con comando supplementare mediante tasto.

#### 3 Messa in funzione

#### **PD-C ... KNX**

Azionare il tasto di programmazione sul rilevatore per attivare la modalità di programmazione e poter implementare l'indirizzo fisico **(3.1)**. Se la modalità di programmazione è attiva, il LED si illumina a colore blu. La banca dati dei prodotti e la descrizione aggiornata delle applicazioni possono essere scaricate dal sito web www. esylux.com. Dopo l'attivazione della tensione bus si avvia una fase di inizializzazione di ca. 10 secondi. I LED di colore rosso e verde lampeggiano lentamente in modo alternato.

- PD-C ... UC
- $\mu$  = размер зазора между контактами < 1,2 мм
- Устройство подходит только для систем безопасного сверхнизкого напряжения в диапазоне  $12 - 36 B \sim$ / $\pm$

#### **PD-C ... UC**

Attivare la tensione di rete. Si avvia una fase di inizializzazione di ca. 25 secondi. Il LED rosso e il LED blu lampeggiano in modo alternato. L'illuminazione in questo periodo di tempo è spenta. Se la modalità di programmazione è attiva, il LED si illumina a colore blu.

#### 4 Impostazioni

#### **PD-C ... KNX**

- Parametrizzazione tramite software ETS (Engineering-Tool-Software)
- **PD-C ... UC**
- Il rilevatore di presenza con montaggio a parete viene fornito con il programma di default/ con comando a distanza

#### 5 Smaltimento / garanzia

- Il presente dispositivo non deve essere smaltito come rifiuto urbano indifferenziato. Chi possiede un vecchio dispositivo è vincolato per legge allo smaltimento conformemente alle normative in vigore. Per ulteriori informazioni rivolgersi
- all'amministrazione comunale. La garanzia del produttore ESYLUX è disponibile sul sito Internet
- www. esylux.com. L'azienda si riserva il diritto di apportare modifiche tecniche

# **ES** Guía rápida **ES** Guia de início rápido

ed estetiche.

#### **NO** Kort veiledning the second of the second of the second of the second of the second of the second of the second of the second of the second of the second of the second of the second of the second of the second of the s

### **¡PELIGRO!**

### $\sqrt{\frac{1}{2}}$  Peligro de muerte por descarga eléctrica.

- La instalación debe realizarse solo por instaladores eléctricos o electricistas especializados y de conformidad a las normativas específicas del país.
- Antes del montaje /desmontaje, desconecte la tensión de alimentación.

#### **PD-C ... KNX** • Tenga en cuenta las directivas KNX vigentes así como las

### 1 Utilización reglamentaria

#### **Puede encontrar el manual de instrucciones completo en la página del producto correspondiente en www.esylux.com.**

El detector de presencia mural se ha diseñado para la aplicación en interiores y necesita una visión libre hacia las personas. Área de cobertura **(1.1)**: transversal **(A)**, frontal **(B)**, área de presencia **(C)**.

#### 2 Conexión

La conexión se realiza conforme a la figura **(2.1)**.

**1** Funcionamiento estándar.

**2** Funcionamiento estándar con accionamiento adicional

mediante pulsador. 3 Puesta en marcha **PD-C ... KNX**

Pulse la tecla de programación del detector para activar el modo de programación y poder aplicar las direcciones físicas **(3.1)**. Cuando el modo de programación está activado, se ilumina el LED azul. La base de datos de productos y la descripción de las aplicaciones se pueden descargar de la página www.esylux.com. Una vez conectada la tensión de bus, comienza una fase de inicialización de aprox. 10 s. Los LED rojo y verde parpadean lentamente de forma alterna.

**PD-C ... UC**

Conectar la tensión de red. Comienza una fase de inicialización de aprox. 25 s. Los LED rojo y azul parpadean de forma alterna. La iluminación está desactivada en este momento. Cuando el modo de programación está activado, se ilumina el LED azul.

4 Ajustes **PD-C ... KNX**

• Parametrización con el ETS (Engineering Tool Software)

**PD-C ... UC**

• El detector de presencia mural se suministra con la programación

de fábrica y mando a distancia 5 Eliminación / garantía

Este equipo no debe desecharse en la basura convencional. Los propietarios de equipos usados están obligados por ley a desecharlos en contenedores especiales. Solicite info a su administración municipal o regional. Puede encontrar la garantía de fabricante ESYLUX en Internet en

www.esylux.com.

Reservado el derecho a realizar cambios técnicos y estéticos.

**PERIGO!**

### **Perigo de morte devido a choque eléctrico!**

• A instalação só pode ser efectuada por técnicos de instalações eléctricas ou electricistas especializados, em conformidade com os regulamentos específicos do país.

• Antes da montagem/desmontagem, cortar a tensão de rede.

**PD-C ... KNX**

• Respeite as directivas aplicáveis a KNX, assim como as normas de instalação relativas às medidas de protecção SELV.

**PD-C ... UC**

1 Utilização correcta

#### **O manual de instruções detalhado encontra-se na respectiva página**

**do produto em www.esylux.com**

O detector de presença de parede foi concebido para a aplicação em espaços interiores e necessita de uma visibilidade de das pessoas. Alcance de detecção **(1.1)**: transversal **(A)**, frontal **(B)**,

campo de presença **(C)**.

2 Ligação

A ligação é realizada tal como apresentado na figura **(2.1)**.

**1** Modo de operação normal. **2** Modo de operação normal com activação adicional por botão.

3 Colocação em funcionamento

**PD-C ... KNX**

Prima o botão de programação no detector para activar o modo de programação e para que o endereço físico possa ser implementado **(3.1)**. Quando o modo de programação se encontra activado, o LED azul acende-se. A base de dados de produtos e a descrição de aplicação encontram-se actualmente disponíveis para transferência em www.esylux.com. Após ligar a tensão de barramento, começa uma fase de inicialização de aprox. 10 seg. Os LED vermelho e

verde piscam lenta e alternadamente.

**PD-C ... UC**

Ligar a tensão de rede. Começa uma fase de inicialização de aprox. 25 seg. Os LED vermelho e azul piscam alternadamente. A iluminação está desligada durante este período de tempo. Quando o modo de programação se encontra activado, o LED azul acende-se.

4 Ajustes **PD-C ... KNX**

• Determinação de parâmetros através da ETS

(Engineering-Tool-Software)

**PD-C ... UC**

• A entrega do detector de presença de parede é realizada no programa de fábrica/ controlável à distância

5 Eliminação / garantia

Este equipamento não pode ser eliminado juntamente com o lixo doméstico indiferenciado. Os utilizadores finais de resíduos de equipamentos são obrigados por lei a submetê-los a uma eliminação correcta. Poderá obter informações junto dos serviços municipalizados ou câmara municipal da

sua área de residência.

A garantia de fabricante da ESYLUX encontra-se na Internet em

www.esylux.com.

Reservamo-nos o direito de efectuar alterações técnicas e estéticas.

- Установка должна проводиться только электромонтерами или другими специалистами-электриками с соблюдением местных предписаний.
- Перед монтажом/демонтажем необходимо отключить напряжение сети.

#### PD-C ... KNX

• Соблюдайте требования действующих директив KNX и предписаний по установке систем БСНН.

#### 1 Использование по назначению

Подробное руководство по эксплуатации вы найдете на странице соответствующего изделия на сайте www.esylux.com

Настенный датчик присутствия предназначен для использования внутри помещений и требует размещения в зоне прямой видимости. Дальность действия (1.1): поперечная зона (A), фронтальная зона (B), зона обнаружения (C).

#### 2 Подключение

Подключение осуществляется в соответствии с рисунком (2.1).

- 1 Стандартный режим.
- 2 Стандартный режим с дополнительным управлением через пульт.

#### 3 Ввод в эксплуатацию

#### PD-C ... KNX

### **PT** Краткое руководство **RU**

### $\bigwedge$  опасно!

### $\sqrt{2}$  Опасность для жизни в результате поражения электрическим током

Нажмите кнопку программирования на датчике, чтобы активировать режим программирования и задать физический адрес (3.1). Когда режим программирования активен, горит синий светодиод. Актуальную базу данных продукции и инструкцию по применению можно загрузить с веб-сайта www.esylux.com. После включения напряжения шины начинается фаза инициализации, которая длится прибл. 10 с. При этом поочередно мигают красный и зеленый светодиоды.

#### PD-C ... UC

Включите сетевое напряжение. Начинается фаза инициализации, которая длится прибл. 25 с. При этом поочередно мигают красный и синий светодиоды. Освещение в это время выключено. Когда режим программирования активен, горит синий светодиод.

#### 4 Настройки

#### PD-C ... KNX

• Управление параметрами с помощью ETS (Engineering Tool Software) PD-C ... UC

- Настенный датчик присутствия поставляется с заводскими настройками/возможностью дистанционного управления
- 5 Утилизация /гарантия

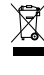

Данное устройство запрещено утилизировать вместе с несортированным мусором. Согласно закону владельцы отслуживших свой срок устройств обязаны утилизировать их надлежащим образом. Дополнительные сведения можно получить в местном городском или муниципальном управлении.

Гарантию производителя ESYLUX вы найдете в интернете на сайте www.esylux.com.

Компания сохраняет за собой право на внесение изменений в технические и оптические параметры.

# **ESYLUX·**

ESYLUX GmbH | An der Strusbek 40 22926 Ahrensburg / Germany info@esylux.com | www.esylux.com **MA02294400** 

 $C \in H$ 

### **NIEBEZPIECZEŃSTWO!**

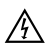

#### **Ryzyko śmiertelnych obrażeń w wyniku porażenia prądem elektrycznym!**

- Instalacja może być przeprowadzana wyłącznie przez technika instalacji elektrycznych lub przeszkolonego elektryka, z uwzględnieniem przepisów obowiązujących w danym kraju.
- Przed montażem / demontażem należy wyłączyć zasilanie.

#### **PD-C ... KNX**

• Należy przestrzegać obowiązujących wytycznych KNX oraz instrukcji instalacji środków ochronnych SELV.

#### **PD-C ... UC**

- μ = szerokość rozwarcia styków <1,2 mm
- To urządzenie jest przeznaczone wyłącznie do bezpiecznego bardzo niskiego napięcia w zakresie  $12 - 36$  V $\sim$ / $\pm$ .

#### 1 Przeznaczenie

#### **Szczegółowe instrukcje obsługi można znaleźć na odpowiedniej stronie produktu pod adresem www.esylux.com**

Czujnik obecności z montażem naściennym został zaprojektowany do użytku wewnętrznego i do działania wymaga wyraźnego widoku osób. Obszar detekcji **(1.1)**: po przekątnej **(A)**, na wprost **(B)**, obszar obecności **(C)**.

#### 2 Podłączanie

Podłączyć w sposób przedstawiony na rysunku **(2.1)**.

- **1** Działanie standardowe.
- **2** Działanie standardowe z dodatkowym sterowaniem za pomocą przycisku.

#### Skrócona instrukcja **PL** 3 Pierwsze uruchomienie

#### **PD-C ... KNX**

Nacisnąć przycisk programowania na czujniku, aby włączyć tryb programowania i wprowadzić adres fizyczny **(3.1)**. Jeśli tryb programowania jest aktywny, świeci niebieska dioda LED. Bazę danych produktów i opis zastosowań można pobrać ze strony www.esylux.com. Po włączeniu napięcia szyny inicjowana jest faza rozgrzewania trwająca dziesięć sekund. Czerwone i zielone diody LED powoli migają na przemian.

#### **PD-C ... UC**

Podłączyć zasilanie. Rozpocznie się faza rozgrzewania trwająca około 25 sekund. Czerwone i niebieskie diody LED będą powoli migać na przemian. W tym czasie oświetlenie jest wyłączone. Jeśli tryb programowania jest aktywny, świeci niebieska dioda LED.

#### 4 Ustawienia

#### **PD-C ... KNX**

• Konfiguracja parametrów przy użyciu oprogramowania ETS (Engineering Tool Software)

#### **PD-C ... UC**

• Sufitowy czujnik obecności do montażu ściennego jest dostarczany z ustawieniami fabrycznymi i aktywną funkcją zdalnego sterowania

#### 5 Utylizacja / gwarancja

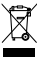

Tego urządzenia nie należy wyrzucać do odpadów zmieszanych. Zużyte urządzenia należy prawidłowo utylizować. Aby uzyskać więcej informacji, należy skontaktować się z lokalnym urzędem miasta.

Gwarancję producenta ESYLUX można znaleźć na stronie www.esylux.com.

Dane techniczne i konstrukcja mogą ulec zmianie.